# **Patratele in loc de diacritice ?!**

## **PROBLEMA :**

Primiti un document Word, il deschideti si observati ca acolo unde ar fi trebuit sa fie diacritice, sunt … patratele.

Este o situatie neplacuta si agasanta – mai ales cand e vorba despre un document important si urgent ‐ cu care, probabil, v‐ati intalnit cel putin o data.

## **CAUZA** :

Documentul primit a fost lucrat (partial sau in intregime) pe un calculator al carui sistem de operare este Windows Vista, Windows 7, iar dumneavoastra aveti, spre exemplu, Windows XP.

Trebuie sa stiti ca exista o incompatibilitate intre fonturile din Windows Vista, Windows 7 si fonturile din versiunile anterioare de Windows.

#### **EXPLICATIE**

In versiunile anterioare lui Windows Vista diacriticele romanesti erau reprezentate prin S, s, T, t cu sedila. Motivul pentru care se proceda astfel era inexistenta (pana in 1999) unui standard romanesc care sa specifice clar cum trebuie sa fie redate aceste caractere.

Standardul aparut in 1999 a stabilit ca in limba romana sunt corecte diacriticele cu virgula, nu cu sedila. Din acest motiv, incepand cu Windows Vista (care in 1999 era inca in lucru), aceasta greseala a fost remediata.

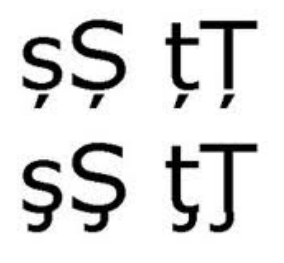

Si astfel, cum in celelate versiuni precedente lui Windows Vista diacriticile cu virgula nu exista … apar patratelele!

#### **REZOLVARE**

Cele doua solutii pe care le prezentam mai jos sunt preluate de pe situl Microsoft.

# **1) Solutie incorecta , dar functionala**

Daca scrieti texte in romaneste cu Windows Vista sau Windows 7 si doriti sa va asigurati ca textele vor arata bine (pe alte calculatoare) cu fonturile mai vechi din versiuni anterioare de Windows, puteti folosi, ca alternativa tastatura Romanian Legacy in loc de Romanian Standard

(Control panel – Region and Language – Keyboard and Language – Change keyboards: schimbati Romanian (Standard) cu Romanian (Legacy)

# **2) Doriti sa scrieti corect, conform standardului , dar …**

In acest caz, utilizatorii cu versiuni anterioare lui Windows Vista trebuie sa descarce EUupdate.EXE de pe situl Microsoft. Acesta este un pachet de fonturi uzuale (Times New Roman, Verdana, Arial) care include si diacriticele cu virgula.

Se poate downloada de aici :

http://www.microsoft.com/downloads/details.aspx?FamilyID=0ec6f335‐c3de‐44c5‐a13d‐ a1e7cea5ddea&DisplayLang=ro

## **DACA DORITI SA VA DOCUMENTATI MAI MULT**

http://www.secarica.ro/html/s-uri\_si\_t-uri.html http://www.microsoft.com/romania/Diacritice.aspx